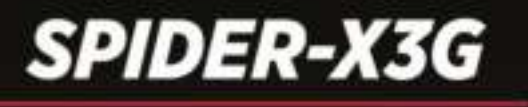

# **BENUTZERHANDBUCH**

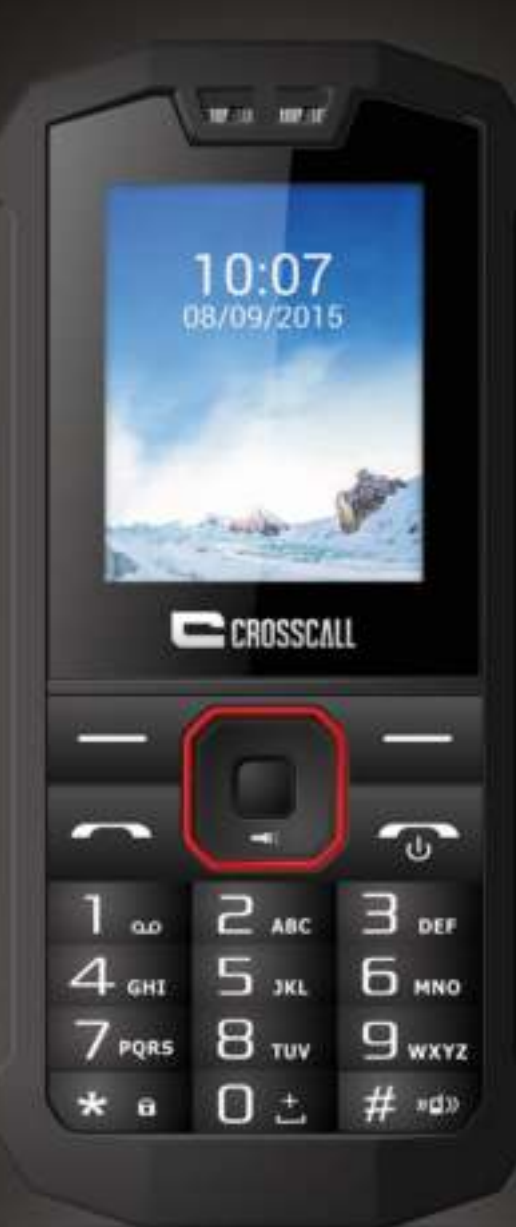

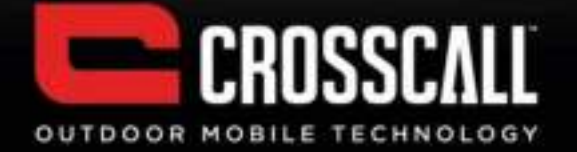

### **Bedankt voor uw keuze voor deze mobiele telefoon**

Lees voordat u het apparaat gebruikt zorgvuldig alle veiligheidsinformatie en deze handleiding voor een veilig en juist gebruik van uw telefoon.

De inhoud, illustraties en schermafbeeldingen in deze handleiding kunnen afwijken van het daadwerkelijke apparaat.

Geen enkel deel van deze handleiding mag worden gekopieerd, verspreid, vertaald of verzonden in welke vorm of op welke wijze dan ook, hetzij elektronisch of mechanisch, met inbegrip van fotokopieën, opnamen of opslag in een informatie- en zoeksysteem, zonder voorafgaande schriftelijke toestemming.

Copyright © 2015 Alle rechten voorbehouden

# **Inhoudstafel**

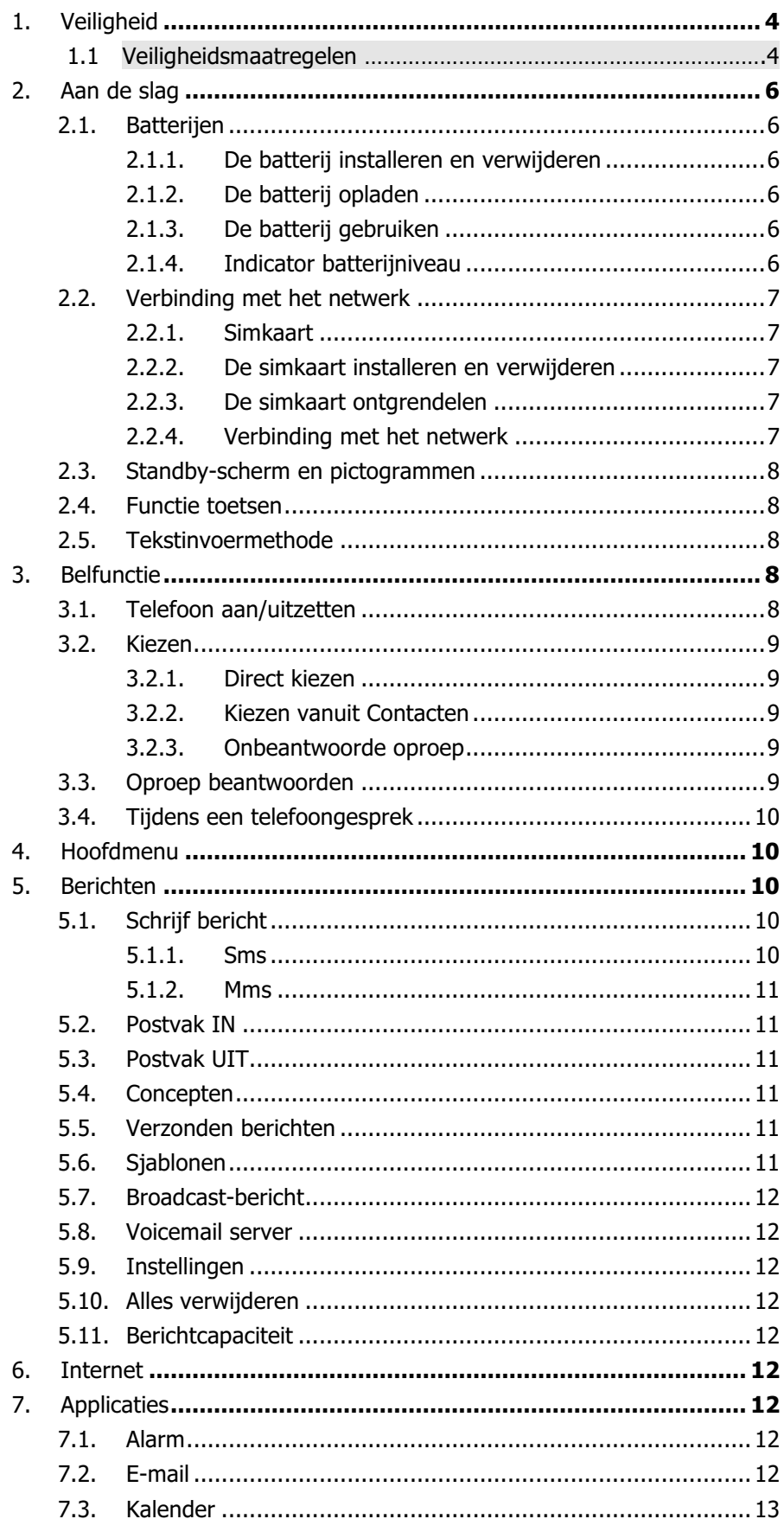

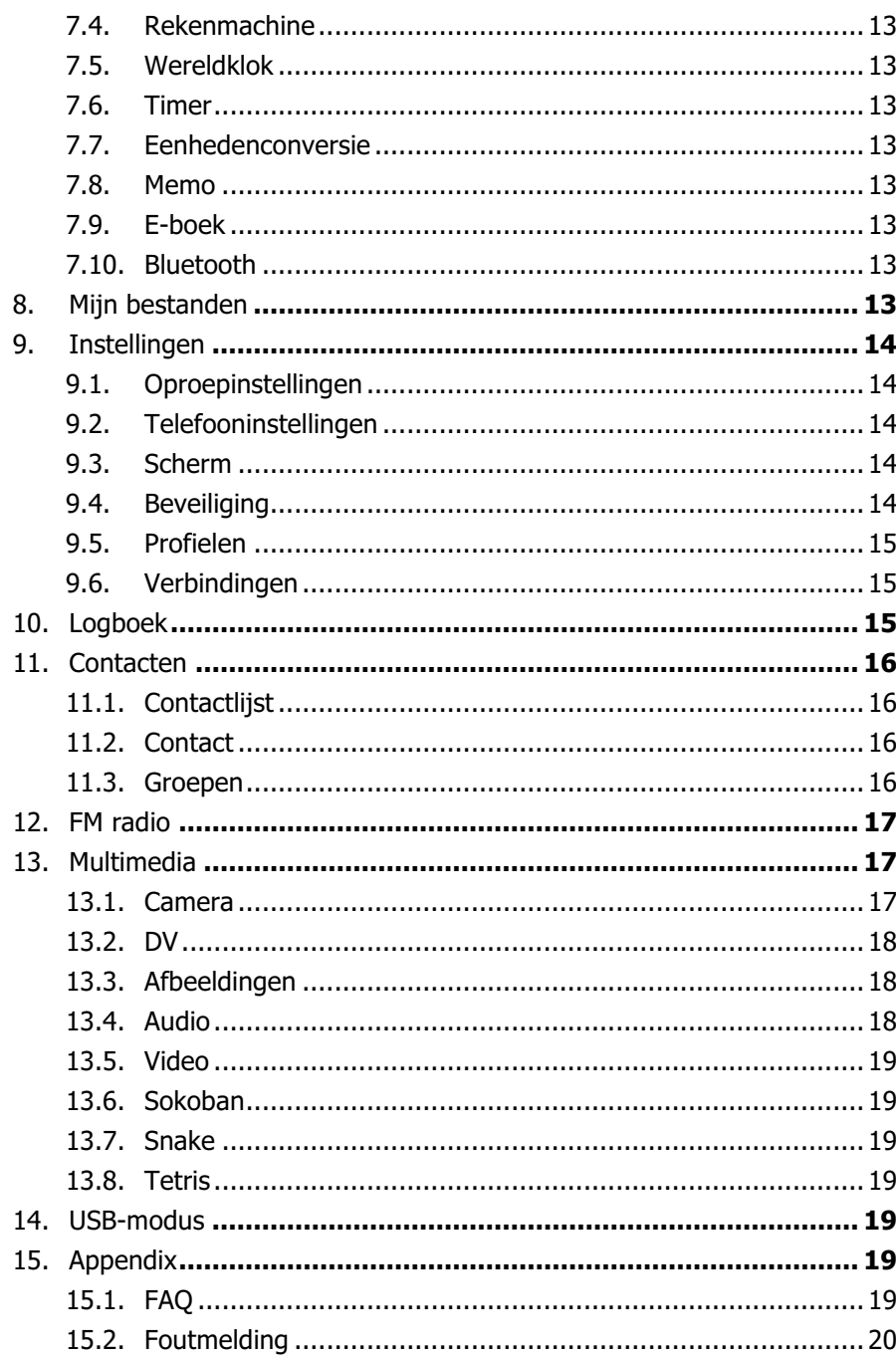

# 1. Veiligheid

### **Noodoproep**

In elk land kunt u 112 (of een ander noodnummer) bellen voor noodhulp.

### **Opmerking**:

− Vanwege de aard van het mobiele netwerk kan geen garantie worden gegeven voor het succes van de noodoproep.

Lees eerst deze informatie

### **1.1.Veiligheidsmaatregelen**

Lees zorgvuldig de veiligheidsinformatie om uw mobiele telefoon op de juiste wijze te kunnen gebruiken.

- **1.** Bescherm uw mobiele telefoon tegen stoten, gooien en indrukken. Vermijd ook het risico van vallen, beknelling en verbuiging.
- **2.** Gebruik uw mobiele telefoon niet in een vochtige omgeving zoals een badkamer. Bescherm uw mobiele telefoon tegen onderdompeling of contact met vloeistof.
- **3.** Schakel uw mobiele telefoon niet aan op plaatsen waar het gebruik is verboden of waar de telefoon kan leiden tot interferentie of gevaar.
- **4.** Gebruik uw mobiele telefoon nooit terwijl u een voertuig bestuurt.
- **5.** Volg in ziekenhuizen en gezondheidsinstellingen alle regels en voorschriften op. Schakel uw mobiele telefoon uit in de buurt van medische apparaten.
- **6.** Schakel uw mobiele telefoon uit in vliegtuigen. De telefoon kan interferentie veroorzaken met de apparatuur van het vliegtuig.
- **7.** Schakel uw mobiele telefoon uit in de buurt van elektronische precisie-instrumenten. De telefoon kan de werking van deze apparaten beïnvloeden.
- **8.** Probeer niet om uw mobiele telefoon of zijn accessoires te demonteren. Alleen gekwalificeerde personen mogen onderhouds- of reparatiewerkzaamheden aan de telefoon uitvoeren.
- **9.** Plaats uw mobiele telefoon en zijn accessoires niet in omgevingen met een sterk elektromagnetisch veld.
- **10.** Plaats geen magnetische opslagmedia in de buurt van uw mobiele telefoon. De hierop opgeslagen informatie kan door de straling van de telefoon worden gewist.
- 11. Plaats uw mobiele telefoon niet in een omgeving met een hoge temperatuur en gebruik hem niet in de buurt van ontvlambare gassen zoals bij een tankstation.
- **12.** Houd uw mobiele telefoon en zijn accessoires buiten het bereik van kinderen. Laat geen kinderen uw mobiele telefoon gebruiken zonder toezicht.
- **13.** Gebruik alleen goedgekeurde batterijen en opladers om explosiegevaar te voorkomen.
- **14.** Neem de wetgeving en voorschriften voor het gebruik van draadloze communicatieapparatuur in acht. Respecteer de privacy en rechten van anderen als u een apparaat voor draadloze communicatie gebruikt.
- **15.** Volg bij het gebruik van de USB-kabel nauwkeurig de betreffende aanwijzingen in deze handleiding op. Zo niet dan kan uw mobiele telefoon of computer worden beschadigd.
- **16.** Deze handleiding dient alleen als referentie voor standaard gebruik;zie de daadwerkelijke afbeeldingen op het apparaat.
- **17.** Houd uw telefoon minstens 15 cm verwijderd van een pacemaker om interferentie te voorkomen.
- **18.** Om het risico van interferentie met een pacemaker te beperken, moet het apparaat worden

gedragen aan de andere zijde van het lichaam dan de implant.

19. Langdurig beluisteren van audiobestanden met een hoog volume kan het gehoor van de gebruiker beschadigen.

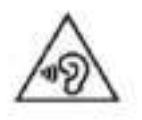

## **SAR-informatie**

Tijdens de tests bedroeg het geregistreerde maximale absorptietempo (SAR - Specific Absorption Rate) voor dit model 0,859W/kg.

## **Conformiteit**

Dit apparaat voldoet aan de essentiële aanbevelingen en andere relevante voorschriften van 1999/5/CE. De volledige tekst van de conformiteitsverklaring van uw telefoon is beschikbaar op de website www.crosscall.com

# 0700

# 2. Aan de slag

### **2.1. Batterijen**

De batterij is inbegrepen in de verpakking. Ze komt niet volledig opgeladen uit de fabriek maar kan voldoende vermogen bevatten om uw telefoon aan te zetten. Laat de batterij eerst volledig leeglopen en laad ze vervolgens minstens 12 uur op terwijl uw telefoon uitgeschakeld is. De prestatie van de batterij zal na drie laad- en ontlaadcycli optimaal worden.

### **2.1.1. De batterij installeren en verwijderen**

Installeer de batterij door de achterklep van de telefoon te halen: druk er stevig op en schuif ze omlaag. Pas de gouden contacten van de batterij op de contacten in de telefoon en klik de batterij vervolgens voorzichtig op zijn plaats. Plaats de klep terug.

U kunt de batterij verwijderen door de batterij uit de houder te klappen.

### **2.1.2. De batterij opladen**

Steek de lader in de poort op de zijkant van uw telefoon. Sluit de lader aan op een stopcontact. Een knipperend batterijicoontje betekent dat de batterij wordt opgeladen. Wanneer het stopt met knipperen, is het opladen voltooid.

De telefoon en lader kunnen tijdens het opladen warm aanvoelen. Dit is normaal.

### **Waarschuwing:**

- − De omgevingstemperatuur van de lader is 0°C-50°C. Gebruik het apparaat niet wanneer de temperatuur buiten deze limiet valt.
- − Gebruik om veiligheid te garanderen uitsluitend laders die zijn goedgekeurd door de fabrikant. Deze waarschuwing niet in acht nemen is een overtreding van de voorwaarden en condities van de garantie.

#### **2.1.3. De batterij gebruiken**

De door de fabrikant gespecificeerde wachttijd en gesprekstijd zijn haalbaar in ideale gebruiksomstandigheden. De daadwerkelijke waarden zullen variëren op basis van netwerkconditie, gebruiksomgeving en gebruiksmethode.

Houd u a.u.b. aan de plaatselijke wetgeving m.b.t. het afdanken van batterijen (zoals recycling). Dank batterijen niet af als huishoudelijk afval.

#### **2.1.4. Indicator batterijniveau**

Wanneer de telefoon is ingeschakeld, wordt het batterijniveau weergegeven in de rechterbovenhoek van het scherm.

### **2.2. Verbinding met het netwerk**

#### **2.2.1. Simkaart**

Steek vóór gebruik een beschikbare Subscriber Identity Module (SIM)-kaart in uw telefoon. De simkaart wordt geleverd door uw netwerkprovider.

Alle informatie m.b.t. de netwerkverbinding wordt opgeslagen op de simkaart, dit geldt ook voor contactinformatie zoals namen, telefoonnummers en sms'en die u instelt om op de simkaart te worden opgeslagen. U kunt de simkaart uit de telefoon halen en in een andere gsm steken en gebruiken. De meeste nieuwe telefoons zullen de simkaart automatisch herkennen.

Raak de gouden contacten van de simkaart niet aan en houd de kaart uit de buurt van elektrische en magnetische velden om beschadiging te voorkomen. U zult de telefoon niet meer kunnen gebruiken wanneer de simkaart beschadigd is.

#### **Opmerking:**

Zorg er voordat u de simkaart plaatst of verwijdert altijd voor dat de telefoon is uitgeschakeld en losgekoppeld van externe voedingsbronnen; anders kunnen zowel de telefoon als de simkaart beschadigd raken.

#### **2.2.2. De simkaart installeren en verwijderen**

De simkaart zit gewoonlijk bevestigd op een speciale kaart. De metalen contacten van de simkaart zijn erg gevoelig voor beschadiging door krassen. Haal ze er dus voorzichtig uit voordat u ze in de mobiele telefoon plaatst.

Schakel de telefoon uit, verwijder de achterklep, de batterij en andere externe voedingsbronnen. Steek de simkaart in de simkaarthouder. Pas de schuine hoek van de simkaart in de houder. Schuif de simkaart erin, controleer of ze goed op haar plaats zit, installeer de batterij en plaats de achterklep terug.

U kunt de simkaart op deze wijze ook verwijderen: schakel de telefoon uit, verwijder de batterij en haal de simkaart er vervolgens uit.

#### **2.2.3. De simkaart ontgrendelen**

#### **Pincode**

Uw Persoonlijk Identificatienummer (PIN)-code beveiligt de simkaart tegen ongeautoriseerd gebruik. Uw pincode wordt gewoonlijk geleverd met de simkaart. Als deze beveiligingsfunctie is ingeschakeld, dient u de pincode in te voeren telkens als u de telefoon aanzet. U kunt deze functie ook uitschakelen.

Houd de aan/uittoets ingedrukt om de telefoon aan te zetten en de simkaart te ontgrendelen. Voer de pincode in. Als u driemaal op rij een foute pincode invoert, wordt de code geblokkeerd en hebt u de pukcode nodig om de ze te ontgrendelen.

#### **Pukcode**

Deze code hebt u nodig om een vergrendelde pincode te veranderen. Als de code niet is meegeleverd met de simkaart, neem dan contact op met uw serviceprovider. Als u tienmaal op rij een foute pukcode invoert, kan de simkaart niet meer worden gebruikt. Neem in dat geval contact op met uw serviceprovider om een nieuwe simkaart aan te schaffen. Een pukcode kan niet worden gewijzigd. Als u ze kwijt bent, neem dan contact op met uw serviceprovider.

### **2.2.4. Verbinding met het netwerk**

Nadat de simkaart is ontgrendeld, zal uw telefoon automatisch op zoek gaan naar het geregistreerde netwerk of andere lokaal beschikbare netwerken. Nadat de verbinding tot stand is gebracht, zal de naam van de netwerkprovider bovenaan het scherm verschijnen.

Uw telefoon staat nu in standby en is klaar om in- en uitgaande gesprekken te voeren.

### **2.3. Standby-scherm en pictogrammen**

Op het standby-scherm van deze telefoon kunt u via de instructie- en andere pictogrammen de nodige bedieningsinformatie opvragen.

Het standby-scherm voorziet verschillende snelkoppelingsfuncties. Bovendien heeft dit standby-scherm een virtueel huisdier. Het zal verschillende reacties tonen wanneer u inkomende oproepen en berichten hebt. Veel plezier ermee!

### **2.4. Functie toetsen**

**Aan/uittoets aan/uit**: De telefoon aan/uitzetten

**Opmerking:**

− In deze gebruikershandleiding betekent 'druk' dat u echt op een kop moet drukken.

### **2.5. Tekstinvoermethode**

Deze telefoon biedt verschillende tekstinvoermethoden die u toelaten om minder toetsaanslagen te gebruiken om tekst te zoeken en in te voeren:

**n** Engelse invoer

# 3. Belfunctie

Nadat u de telefoon hebt ingesteld zoals beschreven in de vorige secties, bent u klaar om in- en uitgaande gesprekken te voeren met behulp van de in deze sectie verstrekte basisinformatie. **Opmerking**:

Wanneer u een hoofdtelefoon gebruikt, dient u de hoofdtelefoon voorzichtig aan te sluiten en los te koppelen om beschadiging van de hoofdtelefoonuitgang te voorkomen.

## **3.1. Telefoon aan/uitzetten**

### **Aanzetten**

Houd **aan/uit** ingedrukt om de telefoon aan te zetten. Als er een pincode nodig is, kunt de vorige sectie in deze handleiding lezen voor meer informatie.

#### **Uitzetten**

Houd in de standby-stand **aan/uit** ingedrukt om de telefoon uit te zetten.

### **3.2. Kiezen**

.

Wanneer de netwerkprovider wordt weergegeven op het scherm, staat uw telefoon in standby en kunt u in- en uitgaande gesprekken voeren. Als u twee simkaarten hebt geïnstalleerd, zullen de twee netwerkproviders op het scherm verschijnen.

### **3.2.1. Direct kiezen**

Druk op een willekeurige cijfertoets om het Kiesscherm te openen.

### **Binnenlands gesprek**

Druk op de cijfertoetsen om het telefoonnummer in te voeren en druk op de kiestoets **Verzenden** om het gesprek te voeren.

### **Opmerking**:

- − In de één simkaart-modus kiezen beide **Verzenden** via die enkele kaart.
- − In de dubbele simkaart-modus kiest **Verzenden** met kaart 1.

Het scherm zal de naam en het telefoonnummer tonen van de persoon die u belt. Zodra er verbinding is gemaakt, verschijnt op het scherm een tijdsmeter, naast het telefoonnummer en/of de naam van de persoon die u belt.

#### **Internationaal gesprek**

Toets het symbool "+" in door tweemaal snel **\*Toets** te drukken, gevolgd door de gewenste landcode en het telefoonnummer. Als u bijvoorbeeld wilt bellen naar Frankrijk, tikt u tweemaal **\*Toets** tot "+" verschijnt en dan voert u "33" (de landcode voor Frankrijk) en het telefoonnummer in.

#### **3.2.2. Kiezen vanuit Contacten**

Open Contacten in het Hoofdmenu. U kunt nu snel alfabetisch naar de namen zoeken.

### **3.2.3. Onbeantwoorde oproep**

Als u Automatisch Opnieuw Kiezen hebt ingesteld, zal uw telefoon automatisch opnieuw het laatste nummer kiezen dat u had gebeld, maar niet was beantwoord.

### **3.3. Oproep beantwoorden**

Wanneer er een inkomend gesprek is, zal uw telefoon u informeren via trilling, beltoon, trilling plus beltoon, enz. De naam en het telefoonnummer van de oproeper zullen verschijnen op het scherm, vooropgesteld dat het netwerk deze service ondersteunt. U kunt de oproep beantwoorden of weigeren.

Als Gesprek In Wacht is ingeschakeld (u dient deze service aan te vragen bij uw netwerkprovider) wanneer u een gesprek voert en een er andere oproep binnenkomt, zal uw telefoon u informeren met een korte toon. U kunt de tweede oproep beantwoorden of weigeren. Als u ervoor kiest de tweede oproep te beantwoorden, zal het huidige gesprek in de wacht worden gezet.

### **3.4. Tijdens een telefoongesprek**

Wanneer u een gesprek voert, kunt u de volgende functies gebruiken:

### **Opmerking**:

De functies kunnen per simkaart verschillen.

### **Luidspreker**: Luidspreker

**Stil**: De microfoon is uitgeschakeld en de persoon die u belt zal uw stem niet horen.

**Wacht**: Het huidige gesprek wordt in de wacht gezet en zowel u als de persoon waar u het gesprek mee voert kunnen elkaar niet meer horen. Wanneer het gesprek in de wacht is gezet, kunt u het weer oppikken of het gesprek beëindigen via het menu Opties.

**Beëindig**: Het lopende gesprek beëindigen.

**Volume**: Het volume van de luidspreker of de hoofdtelefoon regelen.

**Contacten**: De contacten openen en de gerelateerde opties gebruiken. Deze functie is handig om tijdens een gesprek naar telefoonnummers te zoeken.

**Berichten**: Het berichtenscherm openen en de gerelateerde opties gebruiken.

U kunt het Kiesscherm of Contactenscherm openen om een nieuw gesprek te voeren terwijl het huidige telefoongesprek nog gaande is.

### **Opmerking:**

− Als in de dubbele simkaart-modus de ene kaart in gebruik is, staat de andere kaart op non-actief.

# 4. Hoofdmenu

Druk op het Standby-scherm op de **linkersoftwaretoets** om het Hoofdmenu te openen. U krijgt vervolgens toegang tot de verschillende functies en handelingen. Met de pijltjestoetsen kunt u navigeren naar de applicaties en ze openen.

# 5. Berichten

Dit hoofdstuk introduceert de berichtenservice die wordt verstrekt door het gsm-netwerk. Sommige diensten worden mogelijk niet ondersteund door het lokale netwerk.

### **5.1. Schrijf bericht**

### **5.1.1. Sms**

Open het opstelscherm. U kunt het toetsenbord gebruiken om Engels, cijfers en leestekens in te voeren. Nadat u het bericht hebt geschreven, hebt u volgende opties:

**Verzenden**: Het bericht verzenden.

**Sjabloon invoegen:** Bel me a.u.b.! Waar ben je nu? Bedankt! Wacht even! Ik heb geen tijd vandaag! **Contactgegevens toevoegen**: Contactgegevens toevoegen aan het bericht **Smiley toevoegen**: Een smiley toevoegen aan het bericht

**Opslaan als concept**: Opslaan in Concepten.

### **5.1.2. Mms**

Gebruik de mms-functie om tekst en multimedia zoals afbeeldingen, audio en video te versturen naar

andere telefoons. Nadat u het bericht hebt opgesteld, hebt u volgende opties:

**Verzenden**: Het bericht verzenden.

**Voorbeeld:** Voorbeeld van de inhoud van de mms

**Nieuwe ontvanger toevoegen:** Een nieuw contact toevoegen

**Toevoegen:** TEKST, Smiley, Sjabloon invoegen, Volgende dia, Vorige dia, mp3, Opnemen, Bijlage **Verwijderen:** De toegevoegde inhoud/afbeelding verwijderen

**Opslaan als concept**: Opslaan in Concepten.

**Stel overvloeitijd in:** Stel overvloeitijd in:

**Tekstlayout:** Tekst bovenaan, Tekst onderaan

### **5.2. Postvak IN**

Het Postvak IN bevat alle ontvangen sms'en en mms'en. U hebt volgende opties: Antwoorden Verwijderen, Alles verwijderen, Bellen, Vergrendelen, Verplaatsen naar Telefoon/s, Kopiëren naar Telefoon/SIM, Markeren, Sorteren, Afzender toevoegen aan, Herhaalde nummers verwijderen, Toevoegen aan zwarte lijst.

Nadat u ervoor kiest om een bericht te lezen, hebt u de volgende opties: Verwijderen, Beantwoorden, Doorsturen, Bellen, Verplaatsen naar Telefoon/SIM, Kopiëren naar Telefoon/SIM, Afzender toevoegen aan en Details. Met de markeerfunctie kunt u berichten selecteren voor verdere handelingen, zoals alle gemarkeerde berichten handig verwijderen.

### **5.3. Postvak UIT**

Hier vindt u de verzonden berichten. Uw opties zijn: Opnieuw verzenden, Nieuw bericht, Verwijderen, Alles verwijderen, Verplaatsen naar Concepten, Details bekijken.

### **5.4. Concepten**

Opgeslagen en niet verzonden berichten worden hier bewaard. De opties zijn Openen, Nieuw bericht, Verwijderen, Kopiëren naar Telefoon/SIM, Markeren en Details bekijken.

Nadat u ervoor kiest om een bericht te lezen, komt u terecht in het opstelscherm.

### **5.5. Verzonden berichten**

Verzonden berichten worden hier bewaard. Uw opties zijn: Openen, Nieuw bericht, Verwijderen, Kopiëren naar Telefoon/SIM, Markeren en Details bekijken.

Nadat u ervoor kiest om een bericht te lezen, hebt u de volgende opties: Doorsturen, Verwijderen, Ontvanger bellen, Ontvanger opslaan, Kopiëren naar Telefoon/SIM en Details bekijken.

### **5.6. Sjablonen**

Hier kunt u veelgebruikte zinnen opslaan zodat u ze niet steeds opnieuw moet typen in een bericht.

### **5.7. Broadcast-bericht**

U kunt kiezen uit Mobiele broadcast in/uitschakelen, Taal selecteren en Kanaalinstellingen.

### **5.8. Voicemail server**

U kunt het nummer van uw vaste lijn, faxnummer en datanummer invoeren.

### **5.9. Instellingen**

U kunt de vele instellingen van berichtfuncties als sms, mms, pushbericht aanpassen.

### **5.10. Alles verwijderen**

Gewiste berichten definitief verwijderen met menu-optie.

### **5.11. Berichtcapaciteit**

Dit scherm toont de opslagstatus van de sms'en en de beschikbare ruimte op uw simkaart en telefoon.

# 6. Internet

U kunt surfen op internet. Zorg dat u het GPRS- of EDGE-netwerk hebt ingeschakeld. Keuze uit Dorado en Opera Mini Opties: **Geschiedenis:** Webgeschiedenis bekijken **Offline pagina's:** Opgeslagen webpagina's **Homepage:** Editor, om de homepage van de browser te zien **Instellingen:** Instellingen browser

# 7. Applicaties

# **7.1. Alarm**

U kunt tot 3 wekkers instellen. De Alarminstellingen omvatten: Titel, Tijd, Status, Herhaling en Alarmtoon. De Herhalingsinstellingen zijn: Eenmaal, Dagelijks, Maandag, Dinsdag, Woensdag, Donderdag, Vrijdag, Zaterdag en Zondag. De Alarmfunctie staat aan, zelfs wanneer de telefoon is uitgeschakeld.

Het Alarmscherm verschijnt wanneer het alarm afgaat. U kunt het alarm stopzetten of kiezen voor 5 minuten sluimeren.

## **7.2. E-mail**

U kunt kiezen voor een Gepersonaliseerde account, Fox mail, Gmail, Hotmail, Yahoo enz. als e-mail login

### **7.3. Kalender**

Naast de westerse kalender. U kunt gebeurtenissen op verschillende data toevoegen, bewerken en opzoeken. Opties zijn:

**Voeg nieuw schema toe**: Het bewerkscherm verschijnt. U kunt een afspraak of een evenement voor een hele dag toevoegen. Mogelijke invoerelementen zijn: Onderwerp, Locatie, Herhalen, Startdatum, Starttijd, Einddatum, Eindtijd, Alarm, Beschrijving. De weergave en de herinnering zullen gebeuren zoals u ze hebt ingesteld.

**Bekijk schema's:** Schema van één dag bekijken

**Alle schema's:** Alle schema's bekijken

**De dagtaken wissen:** Schema van één dag wissen

**Alles wissen**: Alle schema's wissen

**Ga naar datum**: ga naar een specifieke datum

**Week:** Weergave per week

**Dag:** Weergave per dag

### **7.4. Rekenmachine**

Er is een eenvoudige rekenmachine beschikbaar.

### **7.5. Wereldklok**

De tijdzone van een stad toevoegen of verwijderen, zomer- en wintertijd instellen

### **7.6. Timer**

U kunt de timer instellen

### **7.7. Eenhedenconversie**

Omzetting gewicht, lengte en kg/pond – kg/ounce

#### **7.8. Memo**

Memo-applicatie

### **7.9. E-boek**

De e-boek-functie geeft de digitale boeken op uw geheugenkaart weer in TXT-formaat. Onderaan het scherm worden de grootte en het aantal rijen van het geselecteerde e-boek weergegeven. Druk op **Omhoog** of **Omlaag** om de lijst te overlopen en druk op **Center** om het geselecteerde e-boek te openen.

### **7.10. Bluetooth**

Beschikbare opties zijn: Bluetooth openen/sluiten, Verbonden toestellen, Zoek toestellen, Instellingen Code: 1234 / 0000

# 8. Mijn bestanden

De File Manager geeft alle bestanden weer die zijn opgeslagen op uw telefoon of geheugenkaart

# 9. Instellingen

### **9.1. Oproepinstellingen**

**Dual-SIM:** Standby-stand, Beantwoorden met originele simkaart, simkaartnaam instellen **Oproep doorschakelen:** U kunt de simkaart instellen op Oproep doorschakelen **Oproep in wacht:** U kunt de simkaart instellen op Oproep in wacht **Oproep blokkeren:** U kunt de simkaart instellen op Oproep blokkeren **Nummer verbergen:** U kunt de simkaart instellen op Nummer verbergen **Andere:** Herinnering beltijd, Opnieuw bellen, Trillen wanneer aangesloten, Telefoongesprek opnemen, Zwarte lijst

### **9.2. Telefooninstellingen**

**Datum & tijd:** U kunt de tijd, Tijdzone, Tweede tijd, Tijdweergave, Datum, Datumweergave, Zomertijd instellen.

**Taalinstellingen:** U kunt de schermtaal kiezen: Engels en andere, Schrijftaal: Engels en andere **Snelkoppelingsinstellingen:** U kunt de snelkoppelingen op het toetsenbord wijzigen **Automatisch aan/uitzetten:** U kunt Scherm aan, Scherm uit, Auto aan/uit instellen.

**Energiebeheer:** Het batterijpercentage

**Browserkeuze:** U kunt kiezen tussen VRAAG elke keer, Dorado, Opera Mini

**Terug naar fabrieksinstellingen:** U kunt de telefoon met deze functie terugzetten naar de fabrieksof standaardinstellingen. Het standaard wachtwoord voor deze operatie is 1234. Alle gegevens worden gewist wanneer uw telefoon wordt teruggezet naar de fabrieksinstellingen.

### **9.3. Scherm**

**Animatie-effect:** U kunt het Aan- en Uitscherm instellen

**Achtergrondinstellingen:** u kunt de Statische achtergrond, Meer afbeeldingen, Film desktop instellen

**Ruststand-instellingen:** U kunt Tijd & datum, simkaartselectie, Planning van vandaag, Timer, Audioplayer, FM radio, Gepersonaliseerd tekstje, STK instellen op de standby-interface

**Screensaverinstellingen:** U kunt kiezen tussen Uit, Sea world, Star, Snake, Game of life, Gepersonaliseerde afbeelding

**Contrast:** U kunt de schermhelderheid instellen, er zijn in totaal zeven niveaus

**Tijd toetsenbordverlichting:** U kunt de tijd van de toetsenbordverlichting in stellen

**Automatische toetsvergrendeling:** U kunt uw telefoon handmatig vergrendelen of de

automatische vergrendeling selecteren die het scherm en toetsenbord van uw telefoon automatisch vergrendelt na een bepaalde tijd in de standby-stand.

## **9.4. Beveiliging**

U kunt de vergrendeling van uw telefoon, simkaart en toetsenbord hier instellen. **PIN**: Hier kunt u de pincode invoegen en wijzigen

**PIN2 wijzigen**: Wijzig wachtwoorden PIN1 en PIN2. U hebt de standaard pincodes van de netwerkprovider nodig.

**Telefoon vergrendeld**: Zet de telefoonvergrendeling aan/uit en wijzig uw telefoonwachtwoord. Het standaard wachtwoord is 1234

**Wachtwoord gsm wijzigen:** Stel het nieuwe vier- tot achtcijferige wachtwoord van de gsm in. Het standaard wachtwoord is 1234

**Privacy:** Privacy geopend of gesloten. Het standaard wachtwoord is 1234

**Vergrendel scherm met end-toets:** Open of sluit het vergrendelscherm met end-toets **Vaste nummers:** Stel simkaart vaste nummers in:

**Zwarte lijst:** U kunt de zwarte lijst van de gsm bekijken en instellen

### **9.5. Profielen**

Er zijn zeven profielen beschikbaar: Normaal, Stil, Vergadering, Buiten, Hoofdtelefoon, Bluetooth. U kunt een van deze profielen selecteren of uw eigen profiel personaliseren door de parameters aan te passen. Terug naar de standaard instellingen met de Reset-optie.

### **9.6. Verbindingen**

**Netwerkaccount:** Kies simkaartaccount op het internet **GPRS Service:** U kunt kiezen tussen Aan of Uit **Dataroaming:** Open of sluit dataroaming **Gegevensverbinding:** U kunt kiezen tussen Verbinden indien nodig, Altijd verbinden,

Energiebesparingsmodus

**Netwerkselectie:** U kunt kiezen tussen Automatisch selecteren of Manueel selecteren

# 10. Logboek

Logboek van de recente belgeschiedenis met gemiste oproepen, gekozen nummers en ontvangen oproepen. Opties zijn:

**Gemiste oproepen**: Bekijkt de Gemiste oproepen en gaat verder met de handeling

**Gekozen nummers**: Bekijkt de Gekozen nummers en gaat verder met de handeling

**Ontvangen oproepen**: Bekijkt de Ontvangen oproepen en gaat verder met de handeling **Geweigerde oproepen**: Bekijkt de Geweigerde oproepen en gaat verder met de handeling **Logboek:** Details logboek

**Alles verwijderen**: Alle gegevens wissen, alle gegevens van simkaart wissen

**Gesprektimers**: Laatste oproep, Ontvangen oproepen, Gekozen oproepen, Reset (wachtwoord telefoon is vereist)

**GPRS-teller:** statistiek laatst verzonden, laatst ontvangen, alle verzonden, alle ontvangen GPRS-verkeer

# 11.Contacten

Dit hoofdstuk beschrijft de functies van het telefoonboek. U kunt snel alfabetisch naar contacten zoeken.

Elk contact in het telefoonboek op uw simkaart bestaat uit een telefoonnummer en een naam. Wanneer u overschakelt op een andere telefoon, kunnen de contactgegevens met de simkaart worden overgezet naar uw nieuwe telefoon. Het aantal contacten dat uw simkaart mag bevatten varieert naargelang de simkaart.

Een contact opgeslagen in de telefoon kan bestaan uit een naam, gsm-nummer, vast nummer, kantoornummers, andere, groep, foto, beltoon, bedrijfsnaam, afdelingsnaam, adres, e-mailadres, website en notebook. Deze informatie zal niet met de simkaart worden overgezet naar uw nieuwe telefoon.

## **11.1. Contactlijst**

De contactlijst is alfabetisch geordend. U hebt volgende opties: Nieuw, Bericht, Bellen, Verwijderen, Meerdere verwijderen, Importeren/Exporteren, vCard verzenden, Andere, Zoeken.

**Nieuw**: Voeg een nieuw contact toe. **Bericht**: Stuur sms of mms naar het nummer. **Bellen**: Kies het huidige nummer **Verwijderen**: Verwijder geselecteerd contact **Meerdere verwijderen**: Verwijder meerdere contacten **Importeren/Export**eren: Kopieer geselecteerde contact naar simkaart of telefoon. Import eer en exporteer contact naar telefoon of geheugenkaart **vCard verzenden**: Stuur vCard via sms, mms, e-mail, Bluetooth. **Andere:** Snelkiesnummers, Geheugenstatus **Zoeken:** Zoek contacten die zijn opgeslagen

### **11.2. Contact**

In de contactlijst kunt u een contact selecteren en het volgende doen: Bewerken, Bellen, Bericht, Bewerken alvorens te bellen, Verwijderen, Kopiëren, vCard verzenden.

**Bewerken**: Bewerk de contactdetails **Bellen**: Kies het huidige nummer **Bericht**: Stuur sms of mms naar het nummer. **Verwijderen**: Verwijder het geselecteerde contact **Kopiëren**: Kopieer naar SIM1 ,SIM2 of telefoon **vCard verzenden**: Stuur vCard via sms, mms, e-mail, Bluetooth.

### **11.3. Groepen**

U kunt verschillende groepen creëren om uw contacten te organiseren.

# 12.FM radio

Hier kunt u FM radio ontvangen en beluisteren. De functies zijn ook beschikbaar via het menu Opties: **Automatisch zoeken en opslaan**: Zender automatisch zoeken en opslaan **Zenderlijst**: Er zijn 40 zenderlijsten **Opslaan:** Opslaan in de Zenderlijst **Manueel zoeken:** Manueel zoeken naar zenders **Open luidspreker:** FM radio beluisteren met hoofdtelefoon of luidsprekers **Afspelen in de achtergrond:** Verklein interface naar de achtergrond **Help:** Helpinformatie

# 13.Multimedia

Camera, DV, Afbeeldingen, Audio, Video, Sokoban, Snake, Tetris

### **13.1. Camera**

Zorg dat er een geheugenkaart in de camera zit vooraleer u hem gebruikt. De foto's zullen op uw geheugenkaart worden bewaard in JPG-formaat.

### **Opmerking**:

Foto's nemen bij weinig licht kan leiden tot een slechte beeldkwaliteit.

Als u de Camera opzet, verschijnt het Camera Preview-scherm met de statuspictogrammen. Druk op **Center** om een foto te nemen.

### **13.1.1 Camera-instellingen:**

**Bekijk foto**: Bekijk de opgeslagen foto's **Instellingen: Kwaliteit:** Laag Normaal Hoog **Banding:** 50Hz, 60Hz **Sluitergeluid:** Activeer, uit **Automatisch opslaan:** Activeer, uit **Gewenste opslag:** Telefoon, Geheugenkaart **Schermparameters: Activeer, uit Help:** Helpinformatie over de camera **Toetsen omhoog en omlaag om de focusafstand aan te passen**

**13.1.2 Gebruik de navigatietoetsen om in het menu volgende opties te selecteren**: **Opnamemodus:** DC-modus, Videorecorder-modus **Formaat:** 1600\*1200, 1280\*960,640\*480,320\*240,176\*220 **Nachtmodus:** Activeer, uit. **Helderheid:** Aanpassing helderheid camera **Contrast:** Aanpassing contrast camera **Belichtingscompensatie:** Aanpassing belichtingscompensatie camera **Frame:** Geen frame, Frame1, Frame2, Frame3, Frame4 **Burst shot:** Uitschakelen, 3 shots, 6 shots

**Witbalans:** Auto, Gloed, TL, Zonnig, Bewolkt **Vertraging:** Uitschakelen, 3s, 10s **Effect:** Normaal, Z&W, Blauw, Groen, Geel, Rood, Sepia, Negatief

### **13.2. DV**

Zorg dat er een geheugenkaart in de camera zit vooraleer u hem gebruikt. De foto's zullen op uw geheugenkaart worden bewaard in AVI-formaat.

### **Opmerking**:

Foto's nemen bij weinig licht kan leiden tot een slechte beeldkwaliteit.

Als u de Camera opzet, verschijnt het Camera Preview-scherm met de statuspictogrammen. Druk op **Center** om een foto te nemen.

### **13.2.1 Camera-instellingen:**

**Bekijk video directory:** Bekijk de opgeslagen video's **Instellingen: Banding:** 50Hz, 60Hz **Audio:** Activeer, uit **Videoformaat:** Avi, 3gp **Gewenste opslag:** Telefoon, Geheugenkaart **Schermparameters: Activeer, uit Help:** Helpinformatie over de camera **Toetsen omhoog en omlaag om de focusafstand aan te passen**

**13.2.2 Gebruik de navigatietoetsen om in het menu volgende opties te selecteren**: **Opnamemodus:** DC-modus, DV-modus **Formaat:** 352\*288,320\*240,176\*144,160\*128,128\*96 **Helderheid:** Aanpassing helderheid camera **Contrast:** Aanpassing contrast camera **Effect:** Normaal, Z&W, Blauw, Groen, Geel, Rood, Sepia, Negatief

### **13.3. Afbeeldingen**

Bekijk de opgeslagen afbeeldingen and into the camera

### **13.4. Audio**

Wanneer u de Music Player opent en drukt op **Links**, krijgt u de Afspeellijst te zien. Via Alle Muziek kunt u alle muziekbestanden opvragen. Andere Opties zijn: Muzieklijst, Toevoegen, Instellen als beltoon, Shuffle, Repeat, Instellingen, Open beoordeling

Nadat u muziek hebt geselecteerd uit de Afspeellijst, verschijnt het Music Player-scherm en kunt u het album, de naam van het nummer, de artiest, de duur, enz. opvragen.

Duw op **Center** voor Pauze en Play, duw op **Links** voor het vorige nummer, duw op **Rechts** voor het volgende nummer, duw op **Omhoog** om de muziek luider en op **Omlaag** om de muziek stiller te zetten.

De volgende handelingen kunnen ook worden gedaan door het overeenkomstige menu-item te

selecteren: Play/Pause, Stop, Repeat, Shuffle, Equalizer, Bas boost, Afspelen op de achtergrond, Teksten, Info over het nummer, en Bekijk details1.

### **13.5. Video**

Open de Video Player en de lijst met videobestanden verschijnt. Selecteer een video, u hebt dan volgende opties:

Duw op **Center** voor Pauze en Play, duw op **Links** voor het vorige nummer, duw op **Rechts** voor het volgende nummer, duw op **Omhoog** om de muziek luider en op **Omlaag** om de muziek stiller te zetten.

Er zijn verschillende functies beschikbaar in het menu Opties: Open, Volledig scherm(2), Helderheid aanpassen(5), Bekijk, Repeat, Shuffle, Instellen als, Instellingen, Details.

### **13.6. Sokoban**

Gsm-games

### **13.7. Snake**

Gsm-games

### **13.8. Tetris**

Gsm-games

# 14.USB-modus

Terwijl uw telefoon is aangesloten via USB, kunt u uw telefoon gebruiken als opslagmedium.

### **Opmerking:**

- − Terwijl u bovenstaande functies gebruikt, wordt de telefoontoepassing uitgeschakeld.
- − Wanneer de telefoon is aangesloten via USB en er verder geen instellingen zijn bepaald, zal de telefoon overschakelen naar de oplaad-modus.

# 15.Appendix

### **15.1. FAQ**

### **De telefoon kan niet worden aangezet**

Als de batterij bijna leeg is, is het mogelijk dat de telefoon niet kan worden aangezet. Laad de batterij op.

### **Kan bepaalde gesprekken niet voeren**

Ga na of Oproep blokkeren is ingesteld. Als dat het geval is, is het mogelijk dat u niet kunt telefoneren

of bepaalde gesprekken niet kunt voeren.

### **Mijn oproep wordt beantwoord door een andere telefoon**

Ga na of Oproep doorschakelen is ingesteld. Als dat het geval is, is het mogelijk dat uw inkomende gesprekken worden doorgeschakeld naar andere nummers of toestellen.

### **15.2. Foutmelding**

### **Gelieve uw simkaart te plaatsen**

Zorg dat u uw simkaart hebt geplaatst. Als dat het geval is maar ze toch niet wordt gedetecteerd, probeer dan de gouden contacten van de simkaart schoon te maken met een droge doek. Gelieve contact op te nemen met uw serviceprovider als het nog steeds niet werkt.

### **Geen service**

Als u zich bevindt in een gebied dat niet wordt gedekt door uw netwerk, of als er een fysiek obstakel aanwezig is, zoals in een afgesloten ruimte, verschijnt de melding "Geen service" op uw standby-scherm en kunt u geen in- of uitgaande gesprekken voeren. U kunt proberen om dichter bij een venster te gaan staan voor een betere ontvangst.

### **Enkel in noodgevallen**

Als u zich buiten uw netwerk maar binnen andere netwerk bevindt, kunt u alleen noodnummers bellen.

### **Geen geldige simkaart**

Uw simkaart is vergrendeld of bevat een fout. Gelieve de juiste simkaart in te voeren of contact op te nemen met uw serviceprovider.

#### **Voer pukcode in**

Als u driemaal op rij een foute pincode invoert, wordt de code geblokkeerd en hebt u de pukcode nodig om deze te ontgrendelen. Neem contact op met uw serviceprovider. Als u zevenmaal op rij een foute pukcode invoert, kan de simkaart niet meer worden gebruikt. Neem in dat geval contact op met uw serviceprovider om een nieuwe simkaart aan te schaffen.